# **Packet Tracer: desafío de integración de habilidades**

## **Topología**

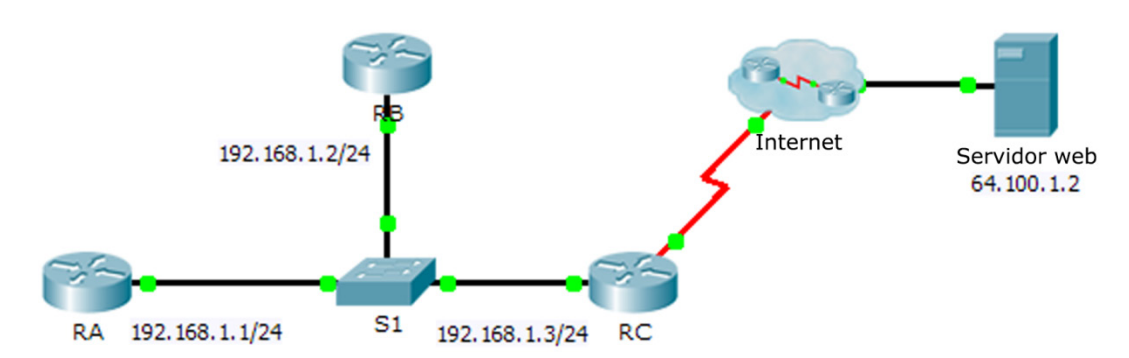

### **Tabla de asignación de direcciones**

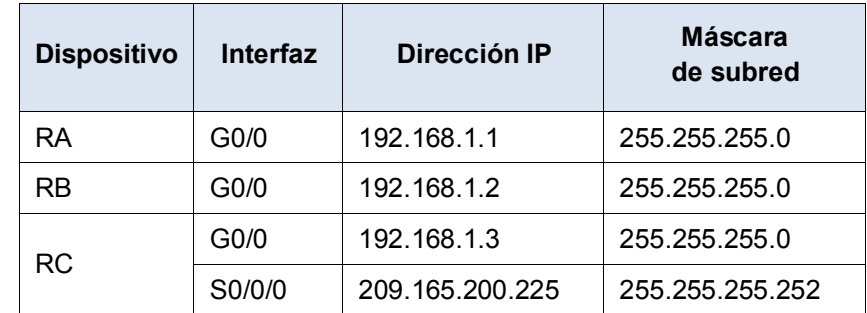

### **Situación**

En este desafío de integración de habilidades, debe concentrarse en la configuración avanzada de OSPFv2. Las direcciones IP se configuraron para todos los dispositivos. Deberá configurar el routing de OSPFv2 con interfaces pasivas y propagación de rutas predeterminadas. Deberá modificar la configuración de OSPFv2 ajustando los temporizadores y estableciendo la autenticación MD5. Por último, verificará las configuraciones y probará la conectividad entre las terminales.

#### **Requisitos**

- Use los siguientes requisitos para configurar el routing de OSPFv2 en el **RA** y el **RB**:
	- Requisitos de routing OSPFv2:
		- ID de proceso 1
		- Dirección de red de cada interfaz
		- Activación de la autenticación para el área 0
	- Prioridad OSPF establecida en 150 en la interfaz LAN del **RA**
	- Prioridad OSPF establecida en 100 en la interfaz LAN del **RB**
	- ID de la clave de autenticación MD5 de OSPF "1" y clave MD5 "cisco" en las interfaces LAN del RA y el RB
	- Configuración del intervalo de saludo en 5
	- Configuración del intervalo de tiempo muerto en 20
- Use los siguientes requisitos para configurar el routing de OSPFv2 del **RC**:
	- Requisitos de routing OSPFv2:
		- ID de proceso 1

Dirección de red para la interfaz de la red LAN

- Activación de la autenticación para el área 0
- Configuración de todas las interfaces en el modo pasivo de manera predeterminada, autorización de actualizaciones de OSPF en la red LAN activa
- Configuración del router para distribuir las rutas predeterminadas
- Configurar una ruta predeterminada conectada directamente a Internet
- Prioridad OSPF establecida en 50 en la interfaz LAN
- ID de la clave de autenticación MD5 de OSPF "1" y clave MD5 "cisco" en la interfaz LAN del **RC**
- Configuración del intervalo de saludo en 5
- Configuración del intervalo de tiempo muerto en 20

**Nota**: Ejecute el comando **clear ip ospf process** en el **RC** si no se propaga la ruta predeterminada.

- Verifique las configuraciones y pruebe la conectividad.
	- Deben haberse establecido los vecinos OSPF, y las tablas de routing deben estar completas.
	- El **RA** debe ser el DR, y el **RB** debe ser el BDR.
	- Los tres routers deben poder hacer ping al servidor web.